# **Geometry Activity**

### *Introduction*:

In geometry we can reflect, rotate, translate, and dilate a figure. In this activity lists and statistical plots on the TI-83 Plus Silver Edition will be used to illustrate and explore the relationships.

# *Calculator Setup*:

Set your window so that the values for min and max on both *x* and *y* are double what they would be in the ZDecimal window.

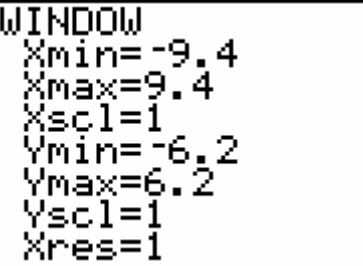

Then enter the following numbers in  $L_1$  and  $L_2$  respectively.

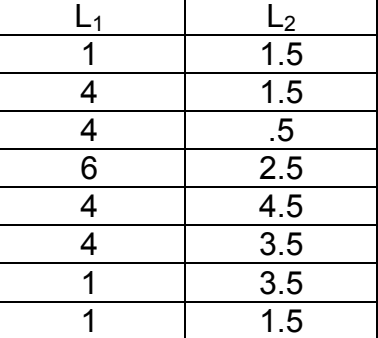

Finally create a connected scatterplot in Plot 1 using  $L_1$  as the x values and  $L_2$  as the *y* values. Use the smallest mark so the points won't show up in the figure. You should have a screen like the following when finished.

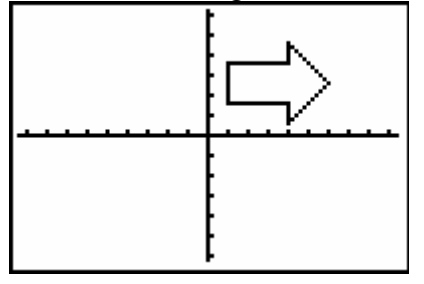

The *x* values for this figure are stored in  $L_1$  and the *y* values are stored in  $L_2$ .

### *Rotations and Reflections*:

Now in the statistics editor move to the column heading for  $L_3$  and type  $-L_1$ . Likewise move to the column heading for  $L_4$  and type  $-L_2$ . This will give you the negative x values in  $L_3$  and the negative y values in  $L_4$ . To create reflections and rotations you can explore with different combinations of  $L_1$ ,  $L_2$ ,  $L_3$ , and  $L_4$ .

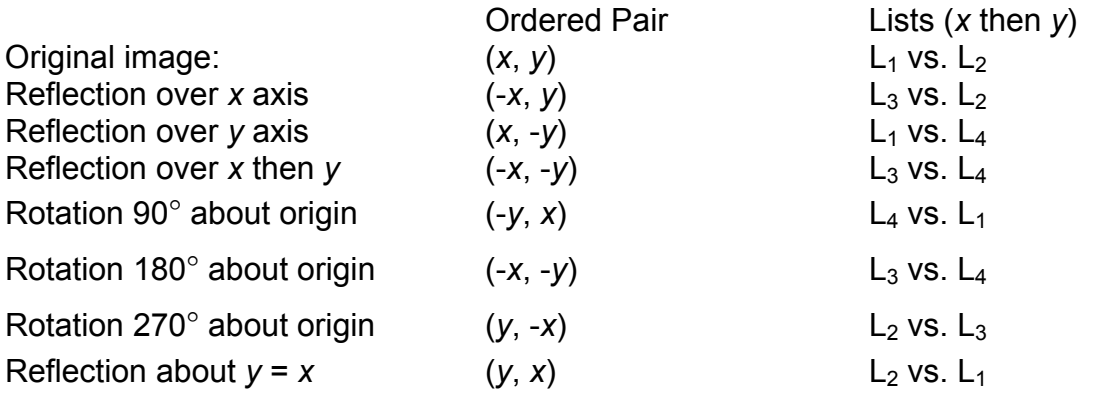

The image below shows the original image and the reflection over the *x* axis as an example.

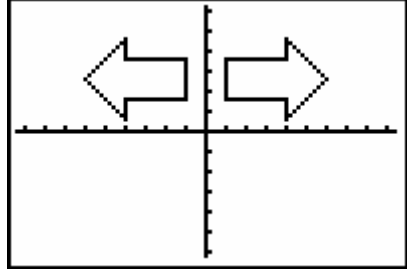

Students could be asked to draw these by hand and by using the calculator to emphasize the skills.

#### *Translations*:

To translate a figure horizontally you need to add or subtract from the *x* values. Likewise to translate a figure vertically you need to add or subtract from the *y* values. Go to the column heading for  $L_5$  and type  $L_1 - 3$ . Next go to the column heading for  $L_6$  and type  $L_2 + 1$ . Then create a plot with  $L_5$  as the x values and  $L_6$  as the *y* values. This should be an image shifted left 3 units and up 1 unit.

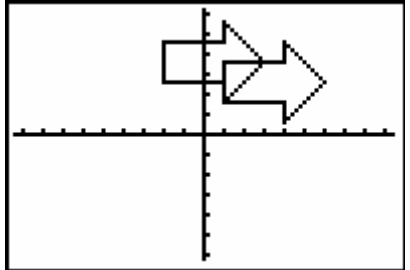

# *Dilations*:

To dilate a figure horizontally the *x* values must be multiplied by a scaling factor and likewise to dilate it vertically the *y* values must be multiplied by a scaling factor. In the column heading for  $L_5$  type .5L<sub>1</sub> and in the column heading for  $L_6$  type .5L<sub>2</sub>. The plot of L<sub>5</sub> vs. L<sub>6</sub> should be a reduction of 50% of the original.

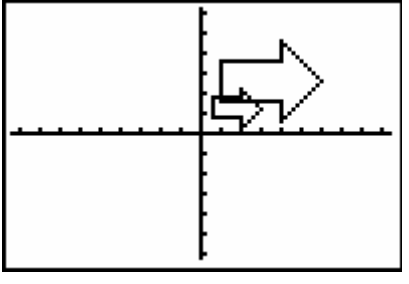

*Extension Ideas*:

- Have students design their own image and move through the reflections to create "artwork".
- Explore rotations of other degree measures. This requires Trigonometry, but is a useful extension if appropriate.
- Play match my image. Create an original and an image that has been manipulated. Have students explore until they match your new image.

Name

# **Student Activity Sheet – Geometry Activity**

You have received two lists  $L_1$  and  $L_2$  via the TI-Navigator hubs. Also you should have received a window setting. You will not need to change these throughout the entire activity. This activity will ask you to explore certain connected scatterplots to learn about transformations, rotations, reflections, and dilations.

Begin by creating a connected scatterplot of  $L_1$  vs.  $L_2$ . Your setup should look like the following for Plot 1. You will use  $L_1$  as the x-values and  $L_2$  as the yvalues.

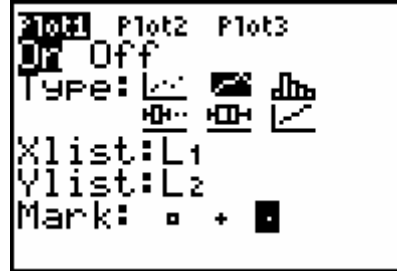

Because you have been sent the window setting you do not need to change those settings. Simply press s and you should see the following image.

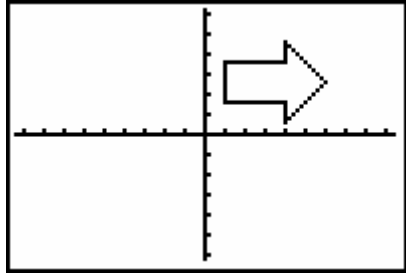

Now you need to create some lists of your own. We want to create the negatives of the lists we used to create the original graph. To do this press … then

Í . This will take you to the list editor where you will see the numbers send from the teacher.

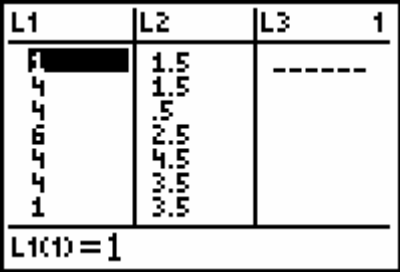

Move your cursor to the column heading for  $L_3$  and press  $\mathbf{i} \times \mathbf{j} = \mathbf{k}$ . This will make  $L_3$  be a negative copy of  $L_1$ . Repeat this process for  $L_4$  by making a negative copy of  $L_2$ .

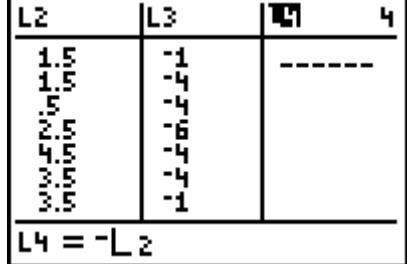

Now let's make sure we understand what we have. We have the original x-values in  $L_1$  and the original y-values in  $L_2$ . Also we now have the negative x values in  $L_3$  and the negative y values in  $L_4$ . To create different images you can explore with different combinations of  $L_1$ ,  $L_2$ ,  $L_3$ , and  $L_4$  in plot 2.

 $L_3$  vs.  $L_2$ 

Make a prediction about what will happen if you create a graph of  $L_3$  vs.  $L_2$ . How will the new image compare to the original? \_\_\_\_\_\_\_\_\_\_\_\_\_\_\_\_\_\_\_\_\_\_\_\_\_\_\_\_

\_\_\_\_\_\_\_\_\_\_\_\_\_\_\_\_\_\_\_\_\_\_\_\_\_\_\_\_\_\_\_\_\_\_\_\_\_\_\_\_\_\_\_\_\_\_\_\_\_\_\_\_\_\_\_\_\_\_\_\_\_\_\_\_

Create the plot in Plot 2 and sketch your result in the plot below. Was your prediction correct? If not what happened? \_\_\_\_\_\_\_\_\_\_\_\_\_\_\_\_\_\_\_\_\_\_\_\_\_\_\_\_\_\_

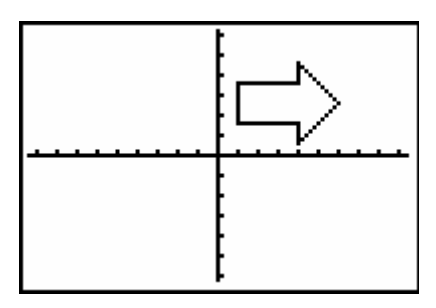

\_\_\_\_\_\_\_\_\_\_\_\_\_\_\_\_\_\_\_\_\_\_\_\_\_\_\_\_\_\_\_\_\_\_\_\_\_\_\_\_\_\_\_\_\_\_\_\_\_\_\_\_\_\_\_\_\_\_\_\_\_\_\_\_

Reflections:

**L1 vs. L4** Make a prediction about what will happen if you create a graph of  $L_1$ vs.  $L_4$ . How will the new image compare to the original? \_\_\_\_\_\_\_\_\_\_\_\_\_\_\_\_\_\_\_\_\_\_\_\_\_\_\_\_

 $\mathcal{L}_\text{max}$  and  $\mathcal{L}_\text{max}$  and  $\mathcal{L}_\text{max}$  and  $\mathcal{L}_\text{max}$  and  $\mathcal{L}_\text{max}$  and  $\mathcal{L}_\text{max}$ 

Create the plot in Plot 2 and sketch your result in the plot below. Was your prediction correct? If not what happened? \_\_\_\_\_\_\_\_\_\_\_\_\_\_\_\_\_\_\_\_\_\_\_\_\_\_\_\_\_\_

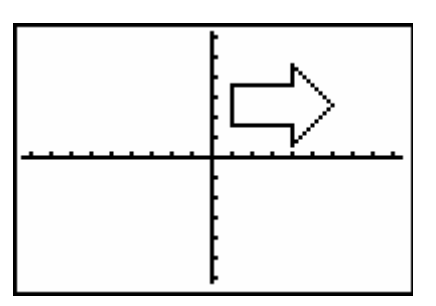

Reflections: \_\_\_\_\_\_\_\_\_\_\_\_\_\_\_\_\_\_\_\_\_\_\_\_\_\_\_\_\_\_\_\_\_\_\_\_\_\_\_\_\_\_\_\_\_\_\_\_\_\_\_\_\_\_

 $\mathcal{L}_\text{max}$  and  $\mathcal{L}_\text{max}$  and  $\mathcal{L}_\text{max}$  and  $\mathcal{L}_\text{max}$  and  $\mathcal{L}_\text{max}$  and  $\mathcal{L}_\text{max}$ 

## **L3 vs. L4**

Make a prediction about what will happen if you create a graph of  $L_3$  vs.  $L_4$ . How will the new image compare to the original? \_\_\_\_\_\_\_\_\_\_\_\_\_\_\_\_\_\_\_\_\_\_\_\_\_\_\_\_

\_\_\_\_\_\_\_\_\_\_\_\_\_\_\_\_\_\_\_\_\_\_\_\_\_\_\_\_\_\_\_\_\_\_\_\_\_\_\_\_\_\_\_\_\_\_\_\_\_\_\_\_\_\_\_\_\_\_\_\_\_\_\_\_

Create the plot in Plot 2 and sketch your result in the plot below. Was your prediction correct? If not what happened? \_\_\_\_\_\_\_\_\_\_\_\_\_\_\_\_\_\_\_\_\_\_\_\_\_\_\_\_\_\_

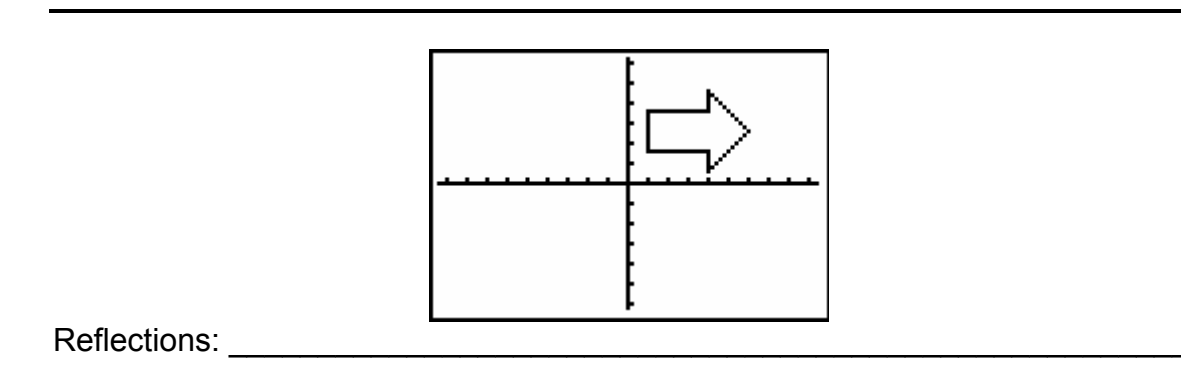

\_\_\_\_\_\_\_\_\_\_\_\_\_\_\_\_\_\_\_\_\_\_\_\_\_\_\_\_\_\_\_\_\_\_\_\_\_\_\_\_\_\_\_\_\_\_\_\_\_\_\_\_\_\_\_\_\_\_\_\_\_\_\_\_

**L4 vs. L1** Make a prediction about what will happen if you create a graph of  $L_4$ vs.  $L_1$ . How will the new image compare to the original? \_\_\_\_\_\_\_\_\_\_\_\_\_\_\_\_\_\_\_\_\_\_\_\_\_\_\_\_

 $\mathcal{L}_\text{max}$  and  $\mathcal{L}_\text{max}$  and  $\mathcal{L}_\text{max}$  and  $\mathcal{L}_\text{max}$  and  $\mathcal{L}_\text{max}$  and  $\mathcal{L}_\text{max}$ 

Create the plot in Plot 2 and sketch your result in the plot below. Was your prediction correct? If not what happened? \_\_\_\_\_\_\_\_\_\_\_\_\_\_\_\_\_\_\_\_\_\_\_\_\_\_\_\_\_\_

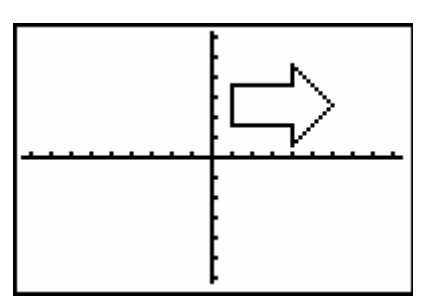

Reflections: \_\_\_\_\_\_\_\_\_\_\_\_\_\_\_\_\_\_\_\_\_\_\_\_\_\_\_\_\_\_\_\_\_\_\_\_\_\_\_\_\_\_\_\_\_\_\_\_\_\_\_\_\_\_

\_\_\_\_\_\_\_\_\_\_\_\_\_\_\_\_\_\_\_\_\_\_\_\_\_\_\_\_\_\_\_\_\_\_\_\_\_\_\_\_\_\_\_\_\_\_\_\_\_\_\_\_\_\_\_\_\_\_\_\_\_\_\_\_

## $L_2$  vs.  $L_3$

Make a prediction about what will happen if you create a graph of  $L_2$  vs.  $L_3$ . How will the new image compare to the original? \_\_\_\_\_\_\_\_\_\_\_\_\_\_\_\_\_\_\_\_\_\_\_\_\_\_\_\_

\_\_\_\_\_\_\_\_\_\_\_\_\_\_\_\_\_\_\_\_\_\_\_\_\_\_\_\_\_\_\_\_\_\_\_\_\_\_\_\_\_\_\_\_\_\_\_\_\_\_\_\_\_\_\_\_\_\_\_\_\_\_\_\_

Create the plot in Plot 2 and sketch your result in the plot below. Was your prediction correct? If not what happened? \_\_\_\_\_\_\_\_\_\_\_\_\_\_\_\_\_\_\_\_\_\_\_\_\_\_\_\_\_\_

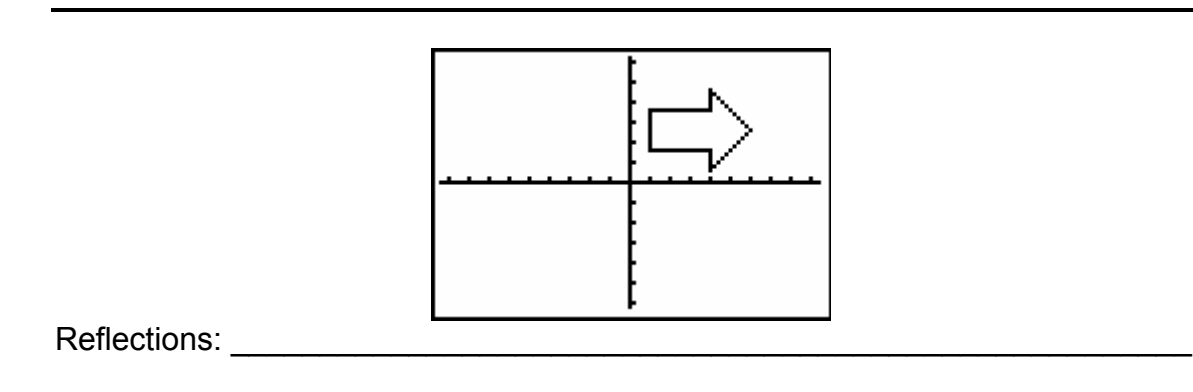

\_\_\_\_\_\_\_\_\_\_\_\_\_\_\_\_\_\_\_\_\_\_\_\_\_\_\_\_\_\_\_\_\_\_\_\_\_\_\_\_\_\_\_\_\_\_\_\_\_\_\_\_\_\_\_\_\_\_\_\_\_\_\_\_

**L2 vs. L1** Make a prediction about what will happen if you create a graph of  $L_2$ vs.  $L_1$ . How will the new image compare to the original? \_\_\_\_\_\_\_\_\_\_\_\_\_\_\_\_\_\_\_\_\_\_\_\_\_\_\_\_

 $\mathcal{L}_\text{max}$  and  $\mathcal{L}_\text{max}$  and  $\mathcal{L}_\text{max}$  and  $\mathcal{L}_\text{max}$  and  $\mathcal{L}_\text{max}$  and  $\mathcal{L}_\text{max}$ 

Create the plot in Plot 2 and sketch your result in the plot below. Was your prediction correct? If not what happened? \_\_\_\_\_\_\_\_\_\_\_\_\_\_\_\_\_\_\_\_\_\_\_\_\_\_\_\_\_\_

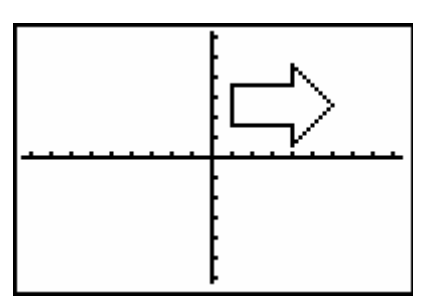

Reflections: \_\_\_\_\_\_\_\_\_\_\_\_\_\_\_\_\_\_\_\_\_\_\_\_\_\_\_\_\_\_\_\_\_\_\_\_\_\_\_\_\_\_\_\_\_\_\_\_\_\_\_\_\_\_

 $\mathcal{L}_\text{max}$  and  $\mathcal{L}_\text{max}$  and  $\mathcal{L}_\text{max}$  and  $\mathcal{L}_\text{max}$  and  $\mathcal{L}_\text{max}$  and  $\mathcal{L}_\text{max}$ 

Now create and explore with your own image using a connected scatterplot. List the coordinates for the x-values and the y-values below and draw a picture of your creation.

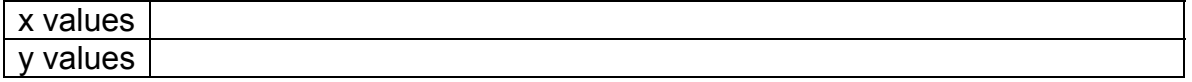

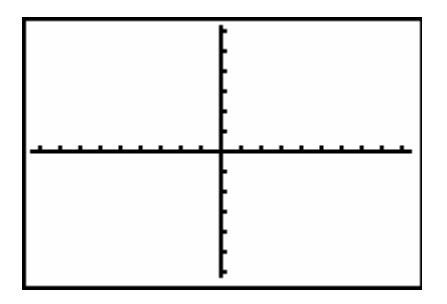